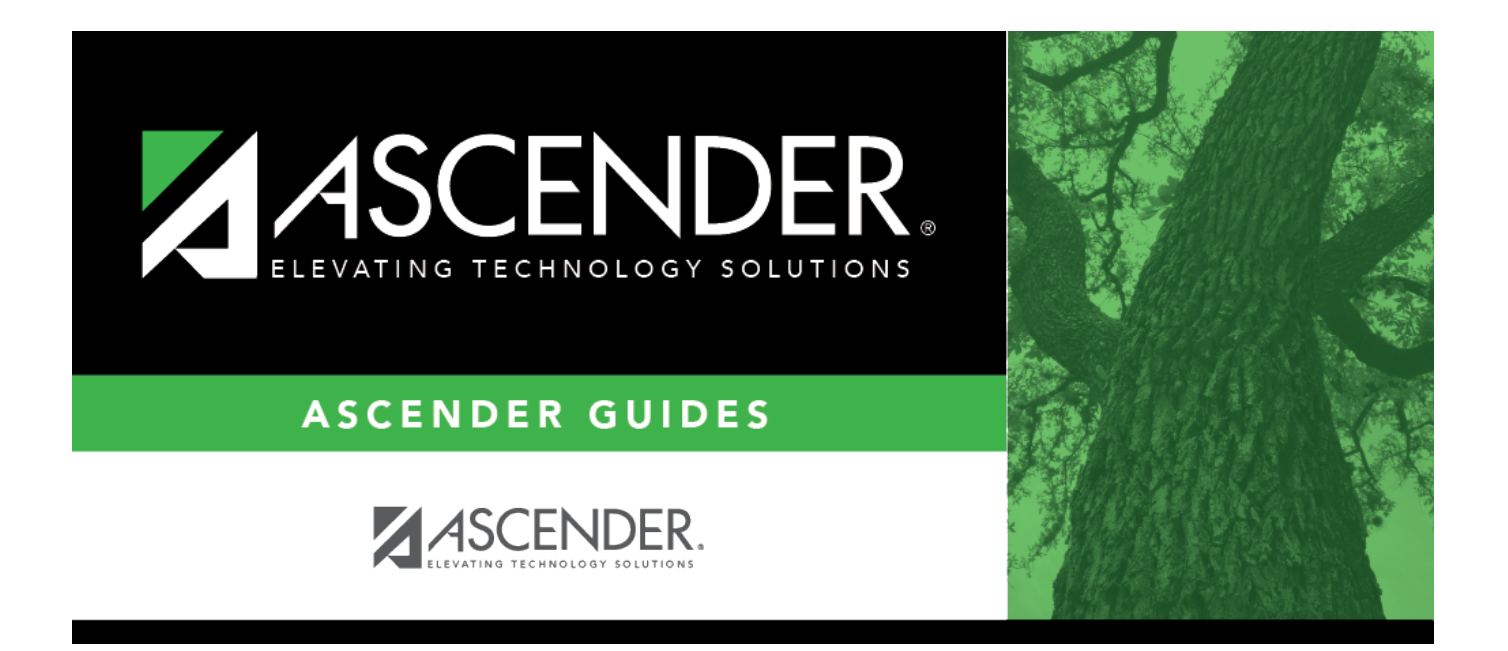

# <span id="page-0-0"></span>**PMIS: Interface to Budget Checklist**

## **Table of Contents**

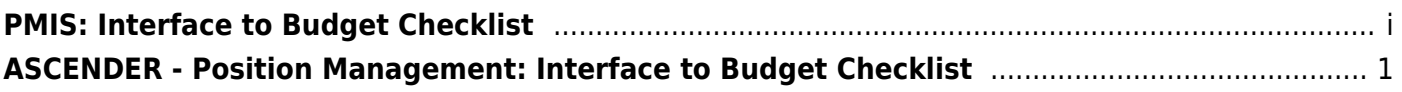

# <span id="page-4-0"></span>**ASCENDER - Position Management: Interface to Budget Checklist**

The purpose of this document is to guide you through the necessary steps to interface to Budget.

This document assumes you are familiar with the basic features of the ASCENDER Business system and have reviewed the [ASCENDER Business Overview guide](https://help.ascendertx.com/business/doku.php/academy/business_overview_guide).

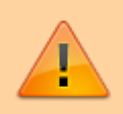

Some of the images and/or examples provided in this document are for informational purposes only and may not completely represent your LEA's process.

### **Interface to Budget Checklist**

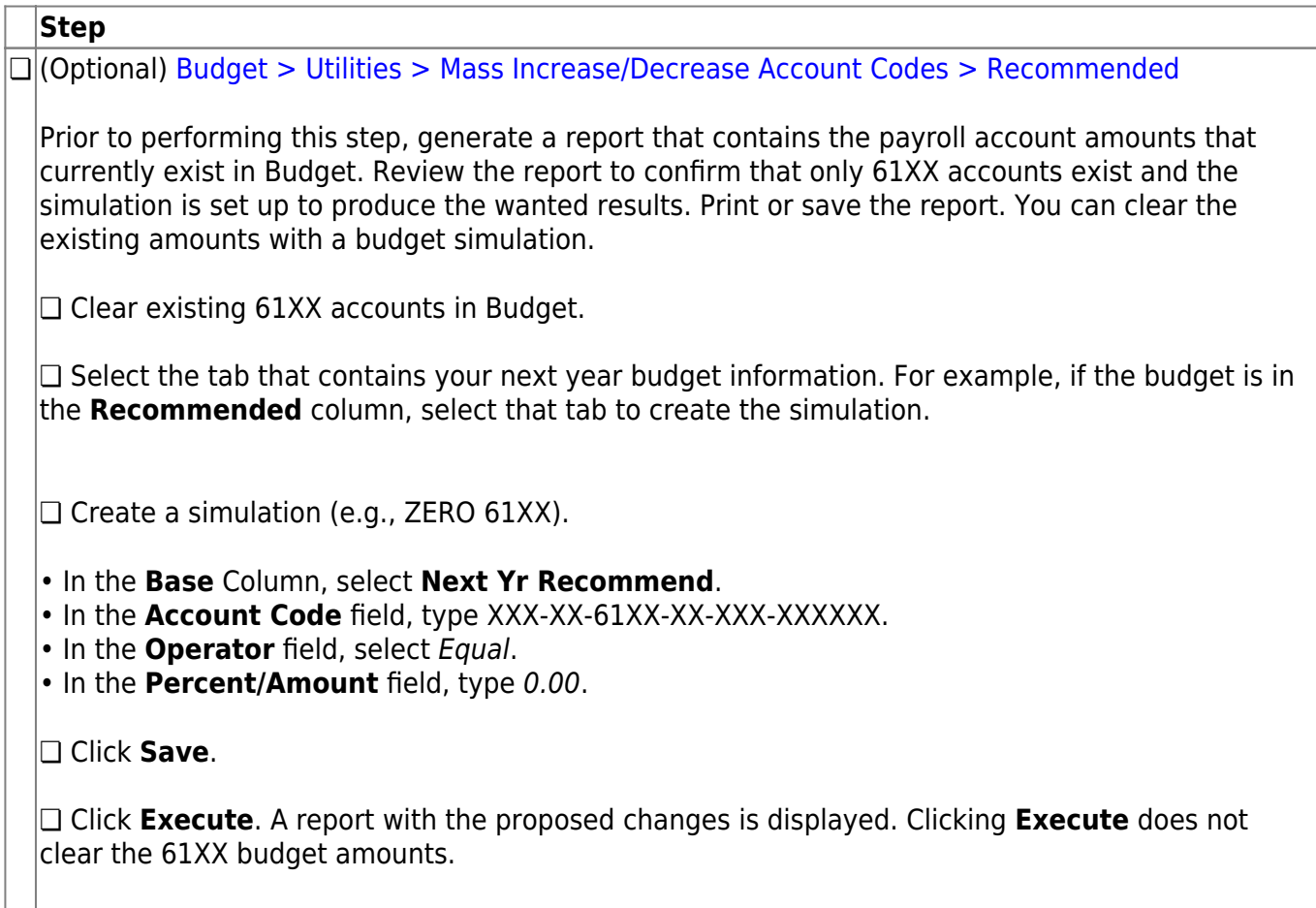

❏ Click **Process** to save the simulation. Clicking **Process** does not update Budget.

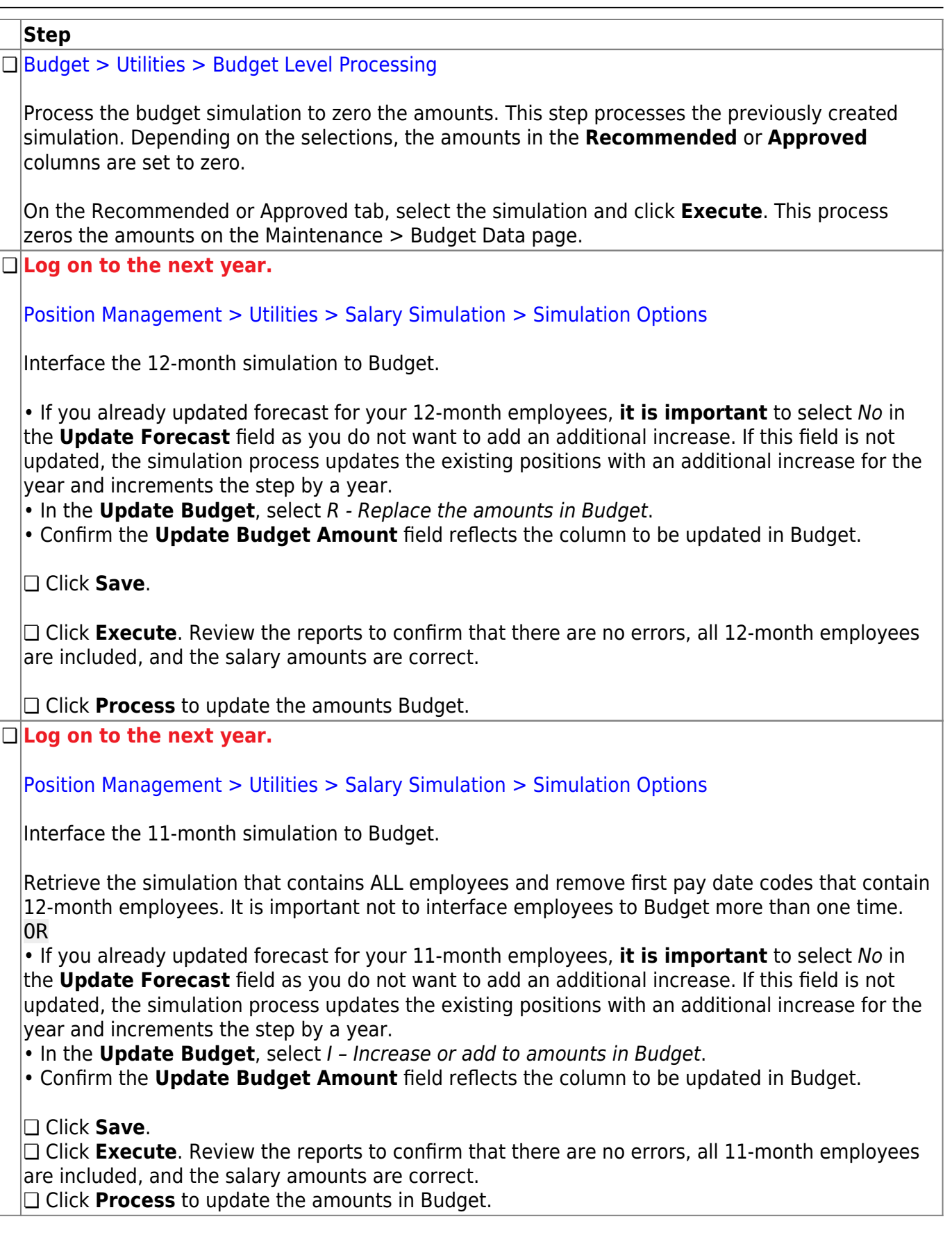

### **Step**

### **❏ Log on to the next year.**

### [Position Management > Utilities > Salary Simulation > Simulation Options](https://help.ascendertx.com/business/doku.php/positionmanagement/utilities/salarysimulation/simulationoptions)

Interface the 10-month simulation to Budget.

Retrieve the simulation that contains ALL employees and remove first pay date codes that contain 12-or 11-month employees. It is important not to interface employees to Budget more than one time.

OR

Create a new simulation that contains only 10-month employees.

❏ In the **Update Budget** field, select I – Increase or add the amounts in Budget to increase the existing amounts in Budget.

**IMPORTANT**: **Do not** select R - Replace the amounts in Budget as it overwrites the 12-month salaries already interfaced to Budget.

❏ Click **Save**.

❏ Click **Execute**. Review the reports to confirm that there are no errors, all 10-month employees are included, and the salary amounts are correct.

❏ Click **Process** to update the amounts in Budget.